**ETAS SCODE-CONGRA 1.8.3** Release Notes

DRIVING EMBEDDED EXCELLENCE

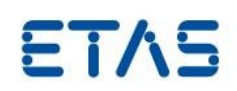

# ETAS SCODE-CONGRA 1.8.3

Release Notes

**ETAS SCODE-CONGRA 1.8.3** Release Notes

DRIVING EMBEDDED EXCELLENCE

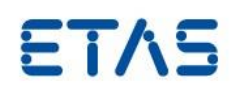

#### **Copyright**

The data in this document may not be altered or amended without special notification from ETAS GmbH. ETAS GmbH undertakes no further obligation in relation to this document. The software described in it can only be used if the customer is in possession of a general license agreement or single license. Using and copying is only allowed in concurrence with the specifications stipulated in the contract.

Under no circumstances may any part of this document be copied, reproduced, transmitted, stored in a retrieval system, or translated into another language without the express written permission of ETAS GmbH.

#### **© Copyright** 2020 ETAS GmbH, Stuttgart

The names and designations used in this document are trademarks or brands belonging to the respective owners.

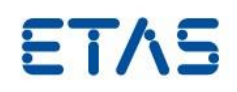

# Contents

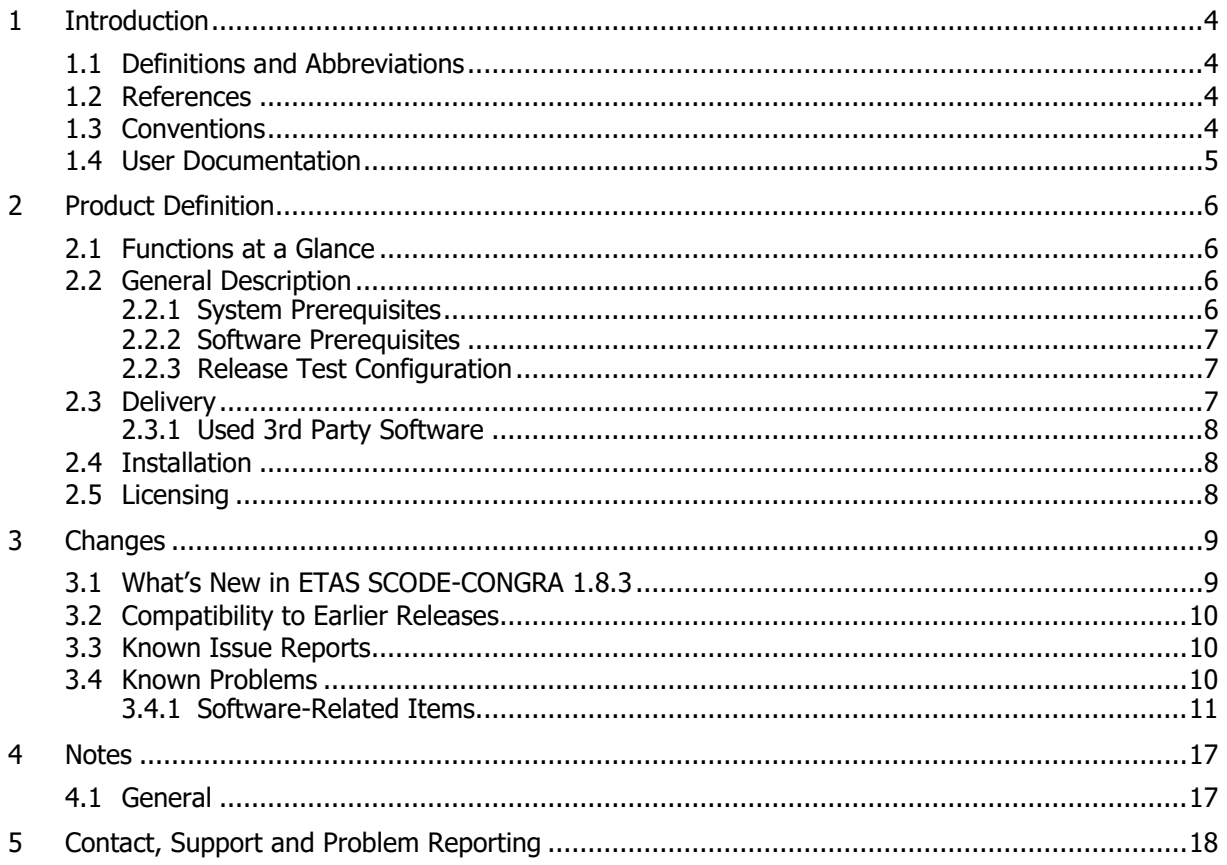

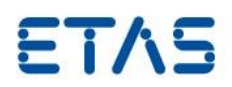

## <span id="page-3-0"></span>**1 Introduction**

The tool is designed to help you define and analyze continuous systems, simulate them and generating code.

The novel approach is that the system is described purely in form of variables, relations and equations.

The equations are "undirected" and depending on which variables are marked as inputs, the equations are solved in the corresponding direction and code is generated representing the result of this direction of equations.

is an Eclipse-based product. If you are familiar with using an Eclipse environment then you should feel at home.

## <span id="page-3-1"></span>1.1 Definitions and Abbreviations

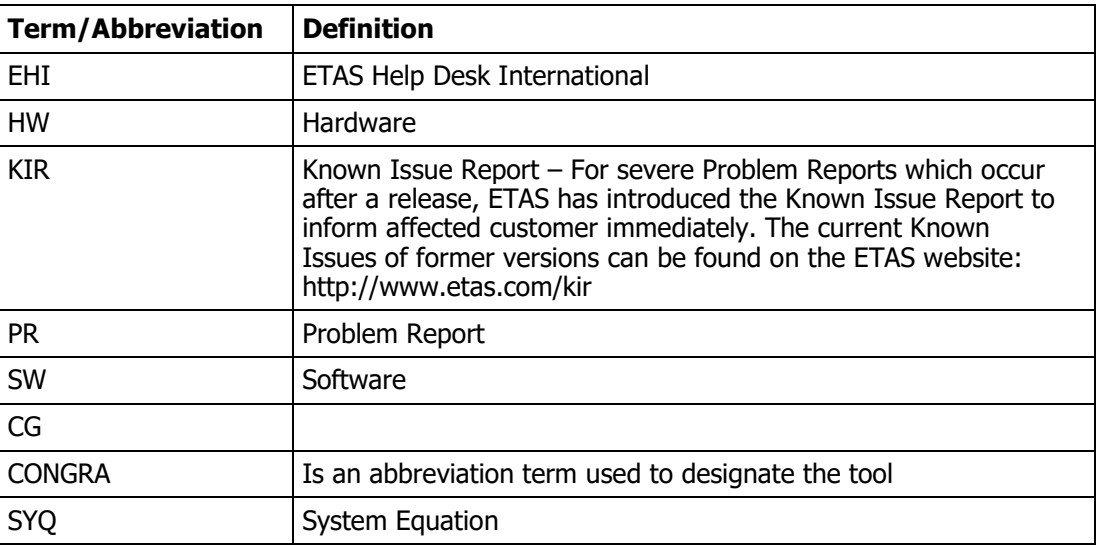

#### <span id="page-3-2"></span>1.2 References

- Getting started.pdf
- Safety Advice.pdf

Both are available in the installed product.

## <span id="page-3-3"></span>1.3 Conventions

The following typographical conventions are used in this document:

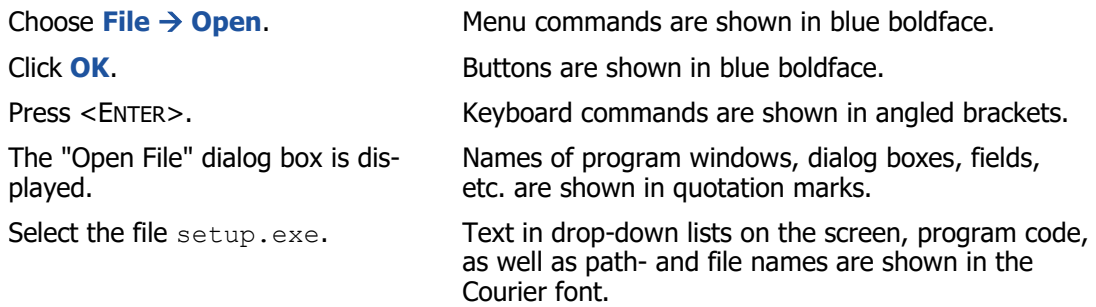

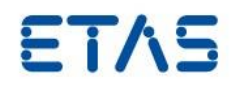

A distribution is always a onedimensional table of sample points.

General emphasis and new terms are set in italics.

## <span id="page-4-0"></span>1.4 User Documentation

The ETAS SCODE-CONGRA user's documentation is provided as PDF (Getting Started) online help. The online help is available at any time via the  $\text{Help} \rightarrow \text{Help}$  Contents menu.

The Getting Started manual in PDF format can be found on the installation disk and in the documents subfolder of your installation directory.

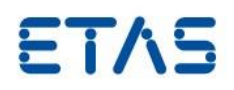

## <span id="page-5-0"></span>**2 Product Definition**

## <span id="page-5-1"></span>2.1 Functions at a Glance

ETAS SCODE-CONGRA is a tool for designing system and generating code, both simulation and production code. The system can be described both graphically and textually. Main features of the tool are:

- A graphical editor enabling you to describe the content of your system using common graphical editing patterns as known from modeling tools
- A textual editor for the in the "System Equation Language" (syq) enabling you to describe the content of the system in an alternative way.
- An execution environment that answer important questions on the solvability, stability as well as sensitivities in the specified system.
- Extensible code generators translate a given system into code. This code can be executed or simulated, or post processed and integrated in real life production code for e.g. control applications.
- A coupling with a simulation tool, which allows you to run the generated code on another platform and validate your model.

### <span id="page-5-2"></span>2.2 General Description

#### <span id="page-5-3"></span>2.2.1 System Prerequisites

The following minimum system prerequisites have to be met:

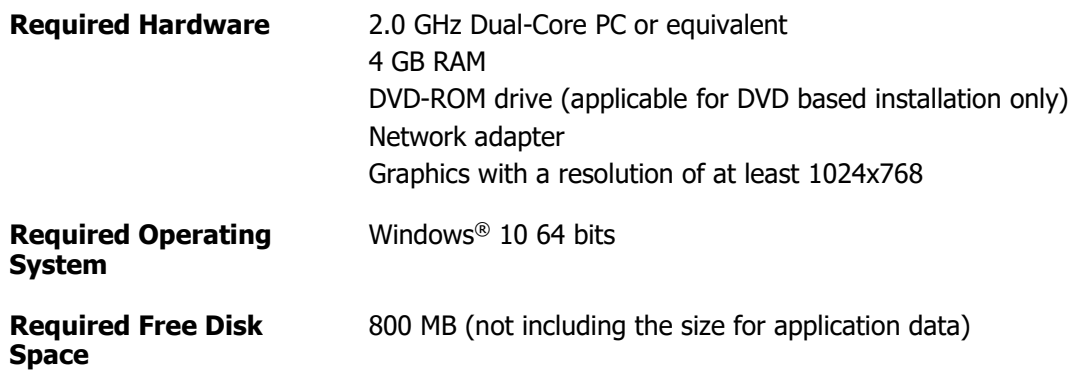

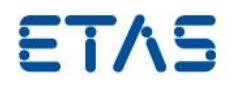

The following system prerequisites are recommended:

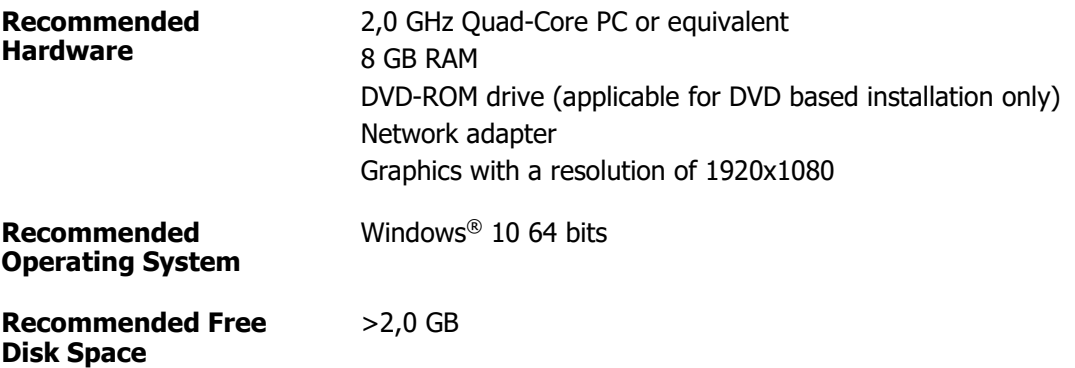

#### <span id="page-6-0"></span>2.2.2 Software Prerequisites

ETAS SCODE-CONGRA will require a Computer Algebra System (CAS) to execute most of its functionality. The free CAS Maxima is provided with the installer. If installed during the installation of , Maxima is also configured correctly in the tool.

MATLAB installation is required for seamless integration between and MATLAB/Simulink.

#### <span id="page-6-1"></span>2.2.3 Release Test Configuration

This release has been tested on the following host systems:

Windows 10 64bit

Tests have been performed with

MATLAB 2015b (64bit), 2016b, 2017b, 2018b

#### <span id="page-6-2"></span>2.3 Delivery

The software is delivered with an installation routine on a DVD including ETAS SCODE-CONGRA software, documentation, tools, utilities, and further information. All software documentation is available in the Portable Document Format (PDF), which requires Adobe® Reader®.

The DVD contains the following items:

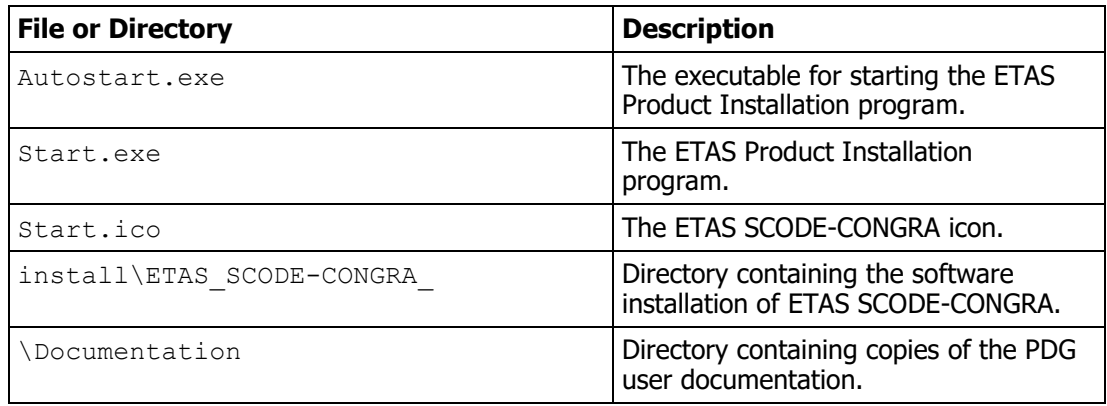

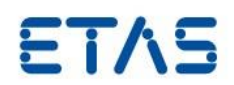

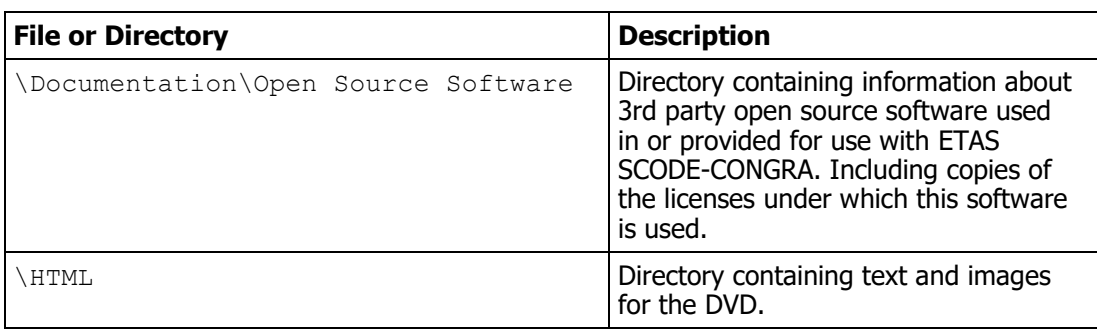

#### <span id="page-7-0"></span>2.3.1 Used 3rd Party Software

ETAS SCODE-CONGRA makes use of third-party software components. Licensing information for these components can be found in Documentation\OSS Attributions.pdf.

#### <span id="page-7-1"></span>2.4 Installation

ETAS SCODE-CONGRA is distributed as a standard Microsoft Windows installer. Run setup.exe and follow the on-screen instructions to install the ETAS SCODE-CONGRA tool.

Installation procedures and hints can be found in Documentation\ETAS SCODE-CONGRA Getting Started.pdf.

## <span id="page-7-2"></span>2.5 Licensing

Licenses can be ordered via your regional ETAS sales representative.

For evaluation of the product, there is the possibility to request evaluation licenses with a 3 months duration. Please contact your regional ETAS Sales Representative.

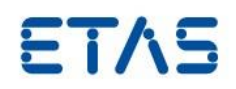

## <span id="page-8-0"></span>**3 Changes**

This chapter describes changes with respect to the previous version of ETAS SCODE-CONGRA.

## <span id="page-8-1"></span>3.1 What's New in ETAS SCODE-CONGRA 1.8.3

In this section, we give a rough overview over the new features available since version 2.5.0:

Specification:

- For parameters also inequality constraints can be used, e.g. "param pi is  $!= 0$ ".
- Tearing of a single relation can be performed (e.g. for symbolically unsolvable equations)
- Tearing edges have a new option to control the generation of limitation during the tearing computation.
- Integrate edges can be reversed to "differentiate" edges (graphically and textually via the @state annotation) in flows.
- Custom images can be added (textually and graphically) for systems that are also used in generated ESDL.

Graphical editing:

 Enable multiple select for context menus in graphical editor (e.g. "Set type as") Solving:

- Solution Records in the User Cache can be attributed with 'solveNumerically="true"' to allow for storing of algebraically not solvable requests (avoids repeated calls to the Computer Algebra System)
- External function calls in the User Cache can be provided also when using normalization.
- Solver communication cache is now stored in the workspace enabling the reuse of this information across sessions.

Code Generation:

- Use of the @symbol annotation to support a distinct naming in generated code artifacts.
- C Code generation supports C99 and C89 standards through compiler option DC\_VERSION\_89.
- Jacobian matrix generation:
	- The annotation @jacobian has been renamed to @extendedStateSpace, so has the related generator option.
	- Jacobian matrix can be generated as a separate function for Extended State Space Computations.
	- $-$  Jacobian matrix can be included in computation files to compute it simultaneously with other computation steps.
- /Simulink generation:
	- Generate C-MEX S-Functions in addition to other generated files to support the usage of models in ETAS LABCAR
	- $-$  Parameters can be exported as Simulink parameter objects or variables

**ETAS SCODE-CONGRA 1.8.3** Release Notes

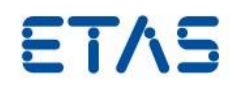

- $-$  Support usage of differentiate operator in Simulink
- Support for export of equations and parameters in a format ETAS ASCMO MOCA can import
- ESDL code generation:
	- Only generate getters and setters for flow outputs and inputs
	- Display tool logo or custom image on ESDL blocks
	- Nicer layout of generated ESDL blocks
	- Consistency of generated computation code for systems

Automatic verification:

- Enhancement to code verification:
	- $-$  stimulation with out-of-bounds values with adjusted checking of expected values for out-of-bounds" inputs
	- additional "in-range" checks for all variables
- Report generation:
	- Possibility to generate a report based on a model with the following components:
		- Cover
		- Disclaimer
		- Textual model
		- $-$  Images for flows and systems
		- Computations
		- Table of model elements

UX:

• Removed CONGRA xecution perspective, everything is now in one CONGRA perspective which is visible per default in a new workspace.

### <span id="page-9-0"></span>3.2 Compatibility to Earlier Releases

It is recommended to use a new workspace with each new release. Additional semantic checks and analysis introduced may cause models systems originally developed in earlier releases to generate new warnings and errors.

#### <span id="page-9-1"></span>3.3 Known Issue Reports

If a product issue develops, ETAS will prepare a Known Issue Report (KIR) and post it on the internet. The report includes information regarding the technical impact and status of the solution. Therefore, you must check the KIR applicable to this ETAS product version and follow the relevant instructions prior to operation of the product.

The Known Issue Report (KIR) can be found here:

<http://www.etas.com/kir>

#### <span id="page-9-2"></span>3.4 Known Problems

This section describes the set of known problems.

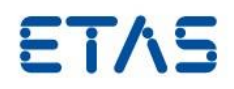

## <span id="page-10-0"></span>3.4.1 Software-Related Items

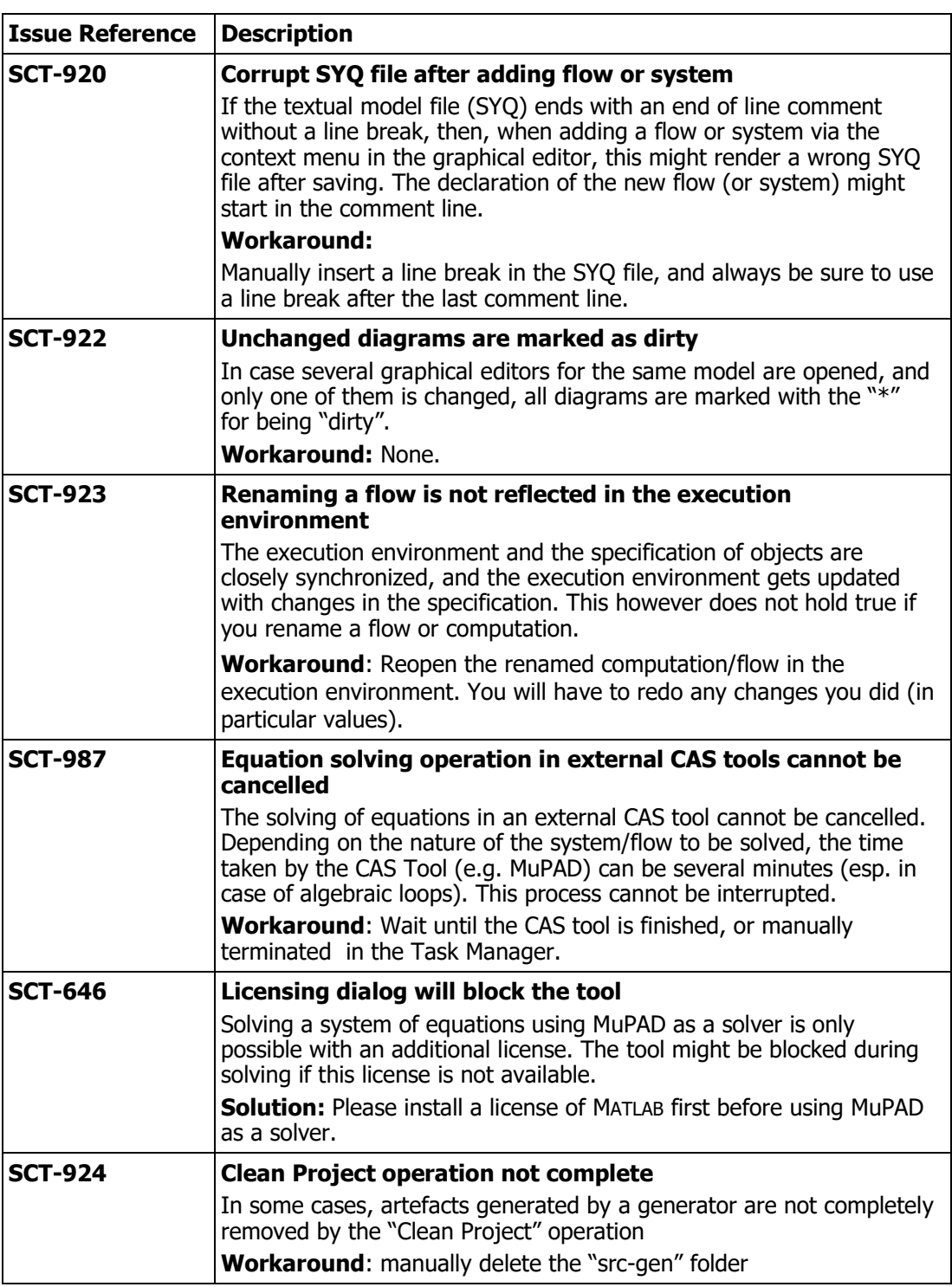

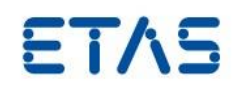

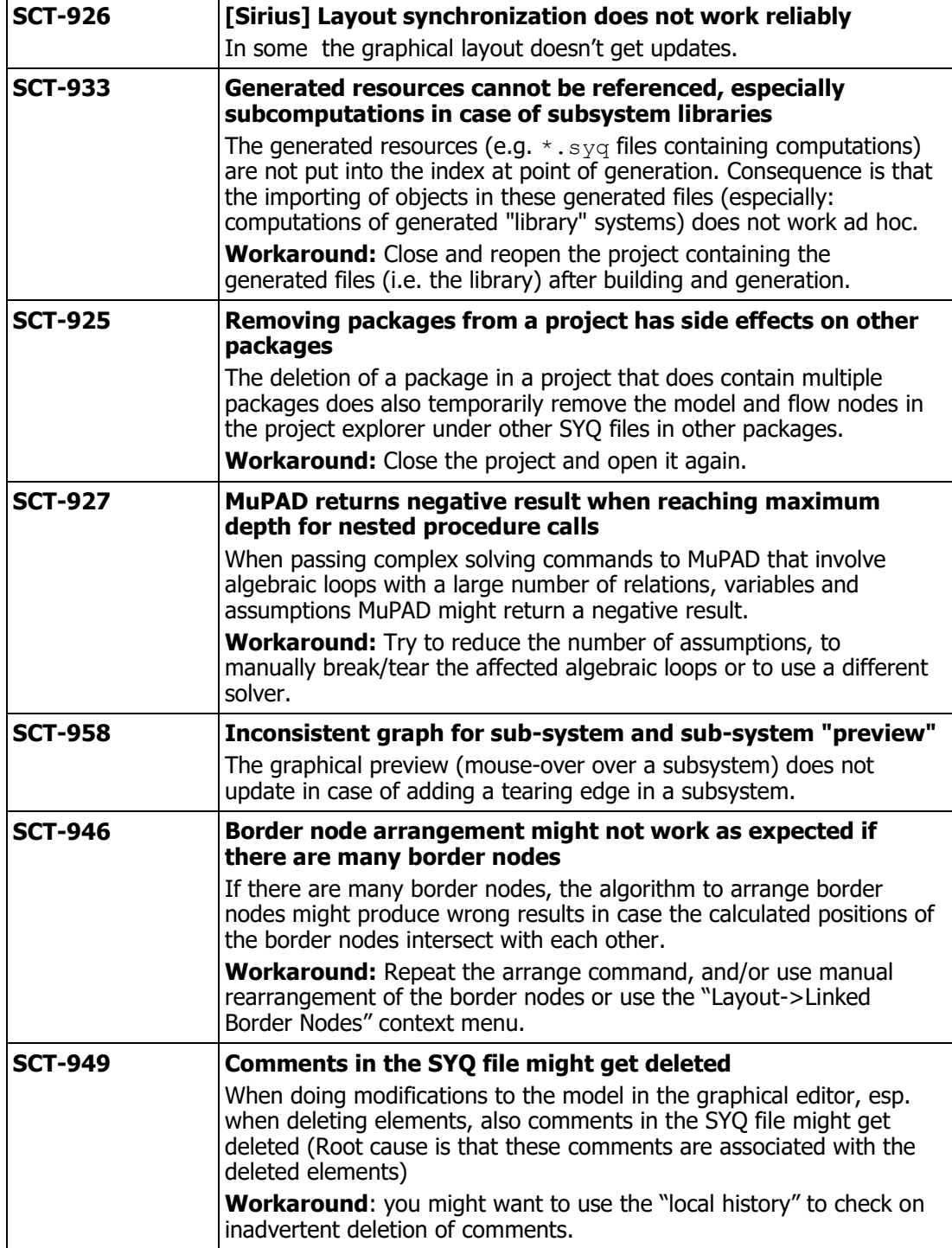

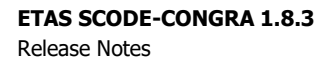

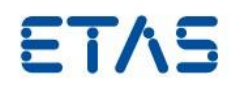

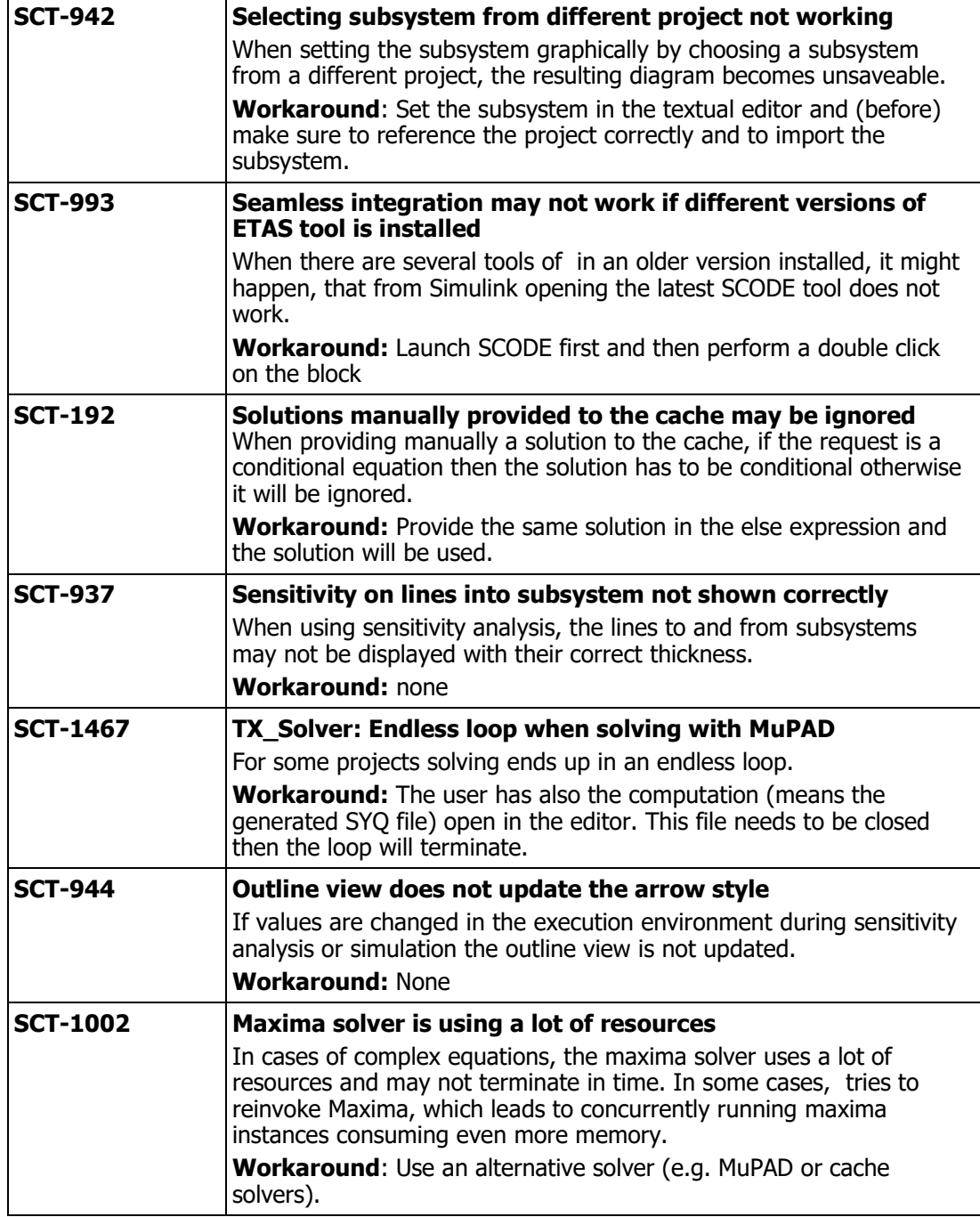

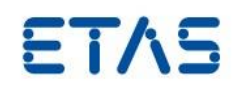

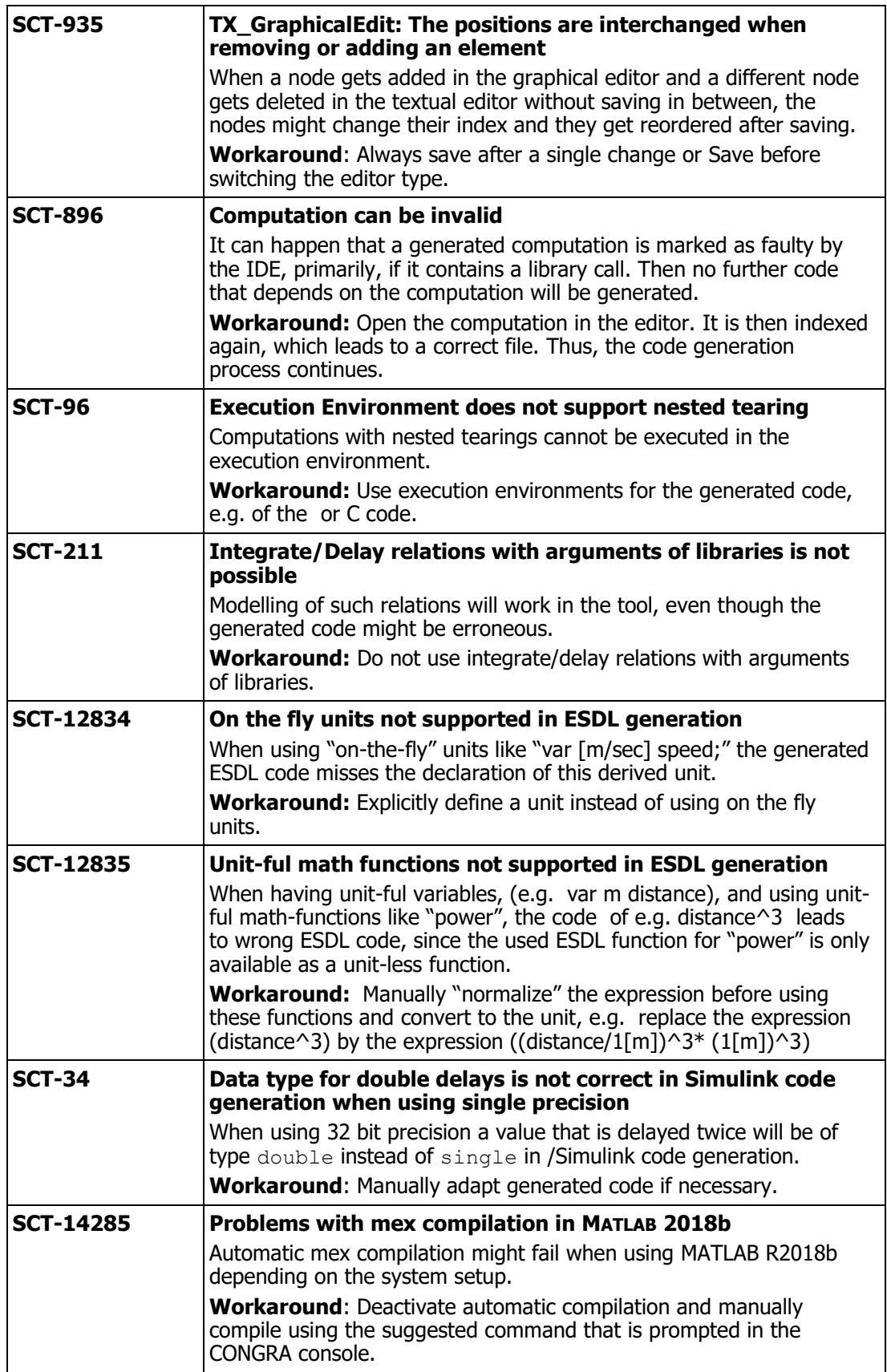

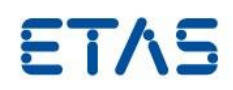

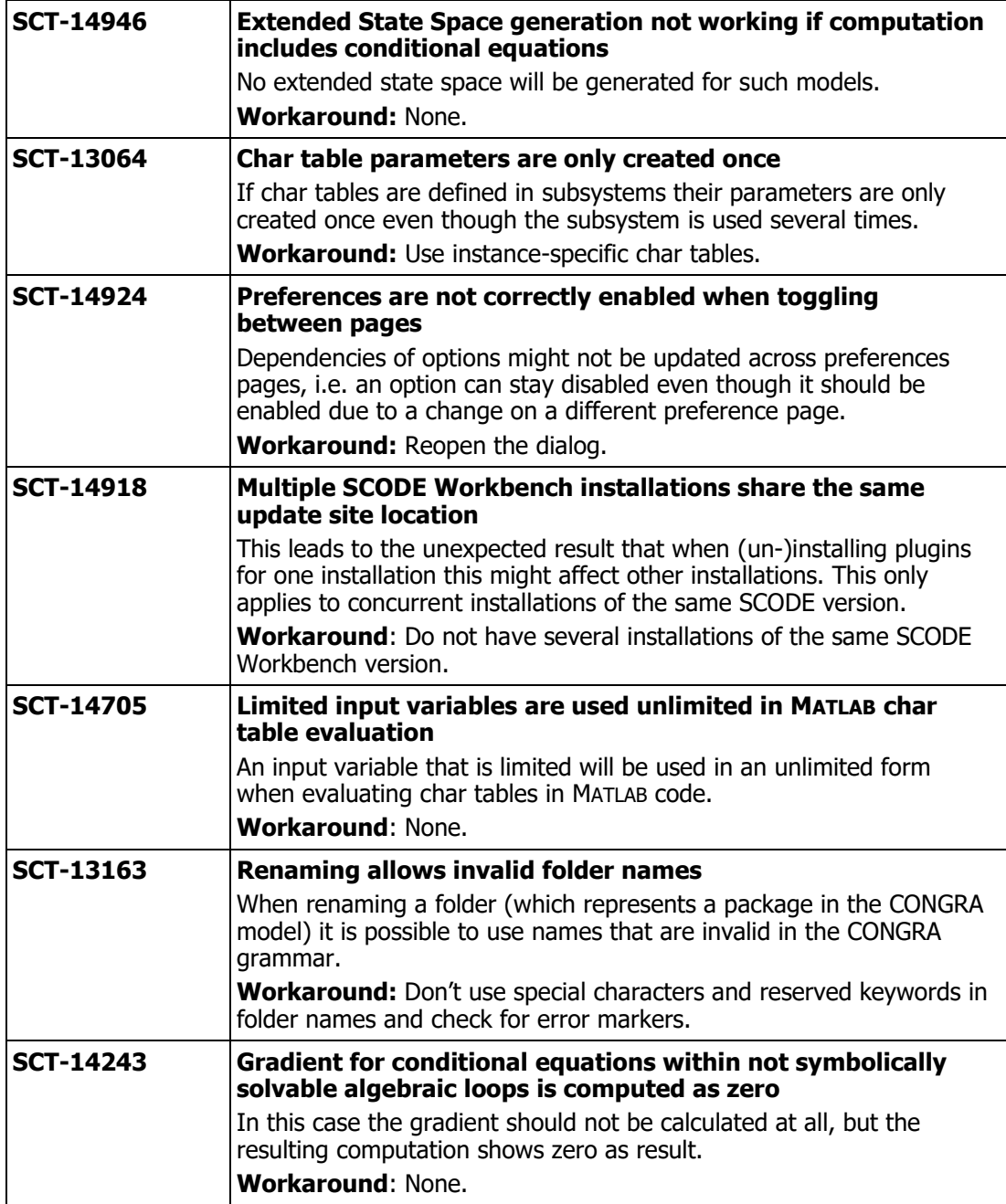

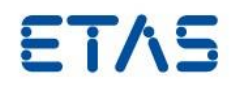

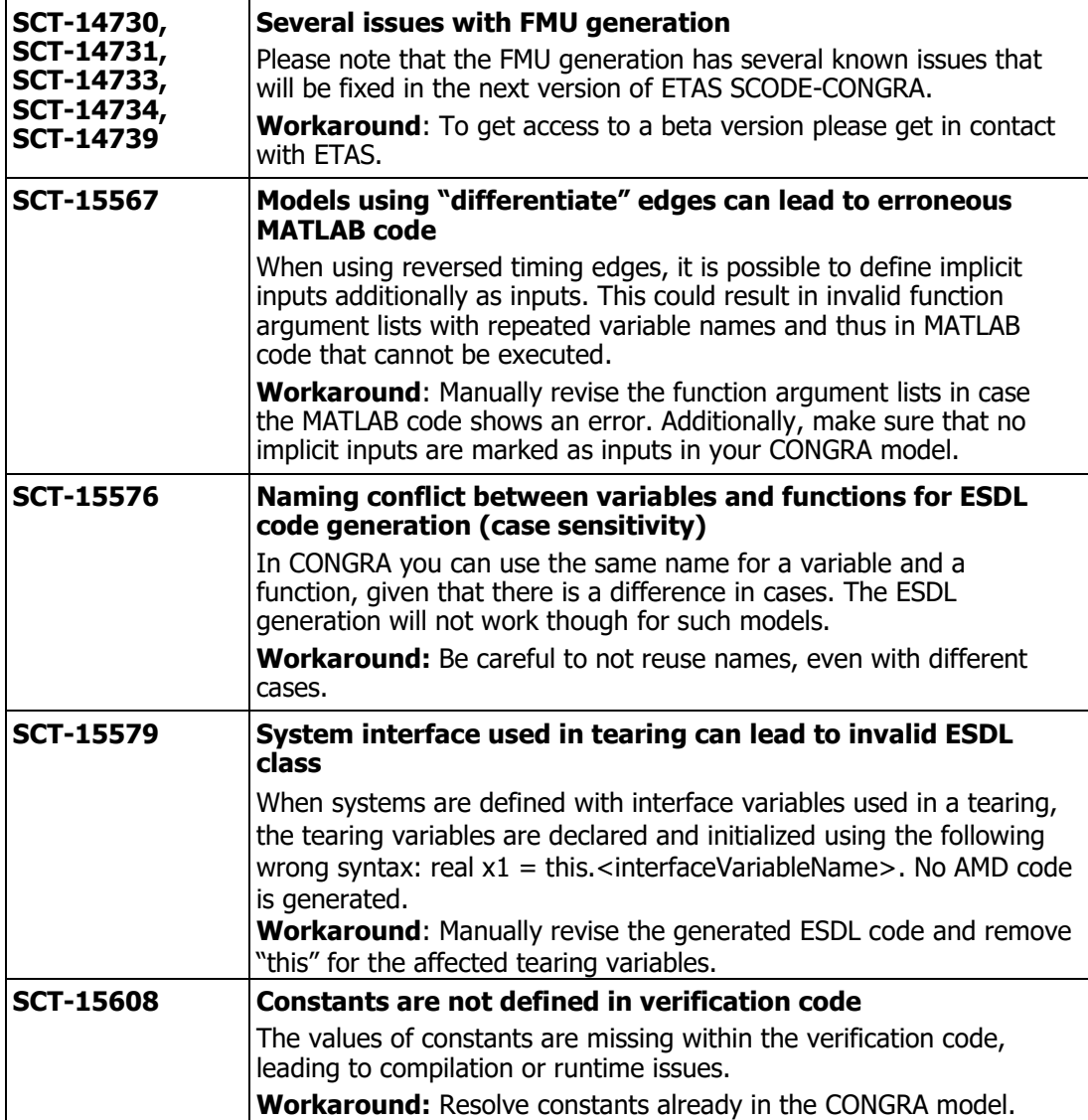

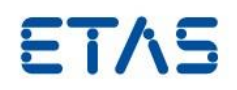

## <span id="page-16-0"></span>**4 Notes**

## <span id="page-16-1"></span>4.1 General

• Please note that the FMU generation has several known issues that will be fixed in the next version of ETAS SCODE-CONGRA. To get access to a beta version please get in contact with ETAS.

## **5 ETAS SCODE-CONGRAETAS SCODE-CONGRAETAS SCODE-CONGRA**

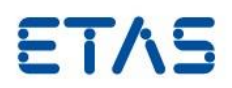

## <span id="page-17-0"></span>**5 Contact, Support and Problem Reporting**

For details of your local sales office as well as your local technical support team and product hotlines, take a look at the ETAS website:

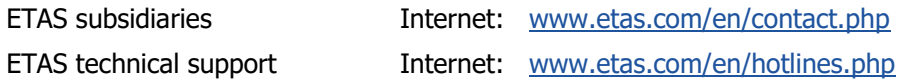